### 3. Dukker netværket ikke op af sig selv, kan du indtaste navn og password i app

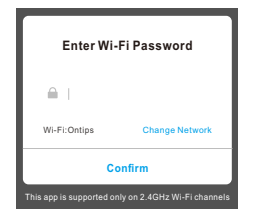

4. Gå til Indstillinger/settings i din telefon og vælg " Smartlife\*\*\*"

 $\blacksquare$ 

 $On$   $>$ 

 $\widehat{\mathscr{D}}$  $\widehat{\mathbb{R}}$ 

 $\widehat{\mathcal{D}}_{\mathcal{A}}$ 

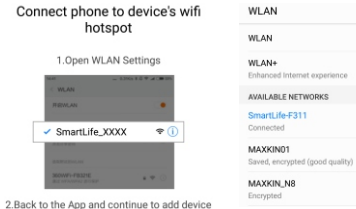

5. Gå retur til APP. Vent på at der oprettes forbindelse

6. Bekræft enheden.

### Indstillinger

Tryk på ikonet i menuen for at gå til Indstillinger

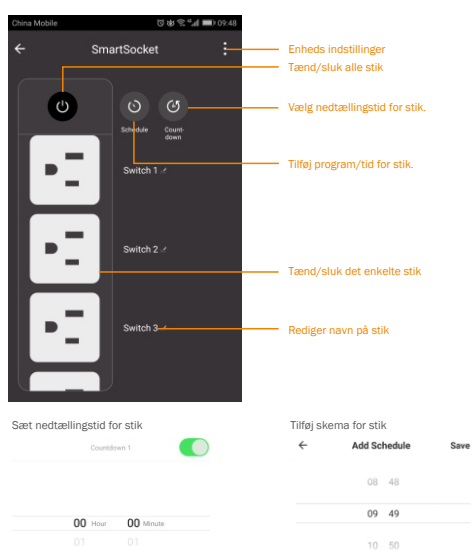

Repeat

Switch 1

Only once

 $0n$  >

## Øvrige

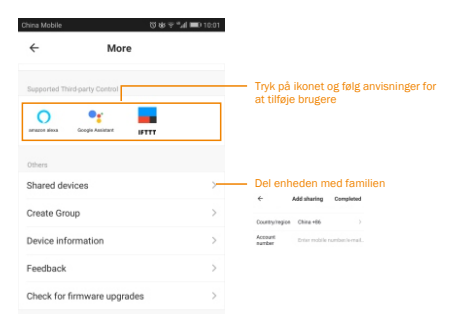

### Bemærkninger:

- 1. Tag ikke stikdåsen i brug, hvis emballage eller produkt er beskadiget. Kontakt ALARM365.dk for vejledning
- 2. Følg venligst anvisningerne hér i manualen og hold enheden ren og tør.
- 3. Anbring enheden udenfor børns rækkevidde og ikke i nærheden af vand og fugt. Må kun bruges indendørs
- 4. Bemærk, at belastningen fra de tiljkoblede enheder ikke må overstige 16A
- 5. Forsøg ikke at adskille eller reparere stikdåsen selv, men kontakt altid elektriker eller ALARM365 ved fejl på enheden.

# WiFi Smart Stikdåse Bruger-Manual

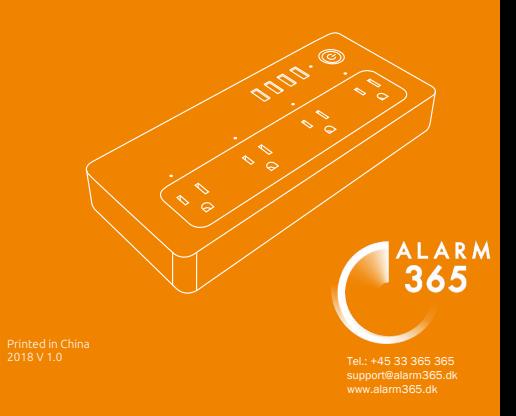

 $\ddot{\text{o}}$ 

Denne WiFi Smart Stikdåse kan bruges til til at styre 4 almindelige 220/240V stik, således at de tænder og slukker uafhængigt af hinanden. Stikdåsen kan også bruges ved hjælp af Amazons Alexa og Googles Assistant

## Specifikation:

### EU/DE/DK

 $\sim$ der, ja,  $\mathcal{L}_{\mathcal{A}}$  $\bullet$ 

### Kabellængde:1.5m Input Volt:100-240V AC 50/60Hz Max Belastning, max: 16A USB Output: 5V 3.1A Materiale: PC+ABS+Copper Wi-Fi Standard: 2.4GHz 802.11b/g/n System Support: Android/IOS

Tilslut din samartphone til et 2.4GHz Wi-Fi netværk.

1.Login i app , tryk på "Add Device" eller "+" og vælg

## Download og Registrer App

Download 'Smart Life' app'en fra Google play eller APP store. Når du har downloadet app'en, skal du registrere en konto med enten emailadresse eller telefonnummer. Opret derefter login og password.

All devices

**STR. Processor Profit** 

Multiple Socke

Well Switch

Ughting Devices

**C** Smart Carnera

**III** otherwise

 $\mathbb{H}$  and

**T** Rice Cooker

**MARGARITA** 

**Revisional** 

Add Davice AP Mode

Bourse on the device and confirm

that indicator light rapidly blinks

How to make indicator rapidly blink

Confirm indicator rapidly blink

Tilføj enhed

"Multiple Socket"

**Welcome home** 

Set your home location, get more

 $\rightarrow$ 

No devices set please ad

Add Device 查

Lides Room Barboom C. at

Daisy 1

淡

All Devices

2. Tænd stikdåsen og kontrollér, at  $\circledcirc$  blinker konstant

Hvordan får jeg indikatoren til at blinke ?

-Tænd på stikdåsen, sluk efter 10sek. og tænd straks igen -Hold knappen nede i ca. 5-7 sek. -Indikatoren blinker nu konstant

3. Bekræft at indikator blinker og skriv herefter passwordet til dit netærk

**Enter Wi-Fi Password**  $\triangle$  + Wi-Fi:Ontips Change Network **Conrm** .<br>I supported only on 2.4GHz Wi-Fi cha

#### 4.Vent, mens der oprettes forbindelse

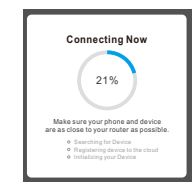

5. Nu er enheden oprettet og du kan navngive den

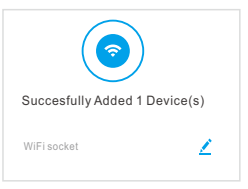

## Tilføj enhed 'manuelt'

1. Tryk på "Add Device" or "+", og vælg "Multiple Socket" 2. Klik "AP Mode", Kontroller at LED blinker  $\circledcirc$  langsomt. THE RESIDENCE **DAY 4 8 110** 

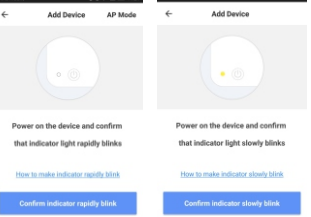

Hvordan får jeg indikatoren til at blinke ?

-Tænd på stikdåsen, sluk efter 10sek. og tænd straks igen -Hold knappen nede i ca. 5-7 sek. -Indikatoren blinker nu konstant